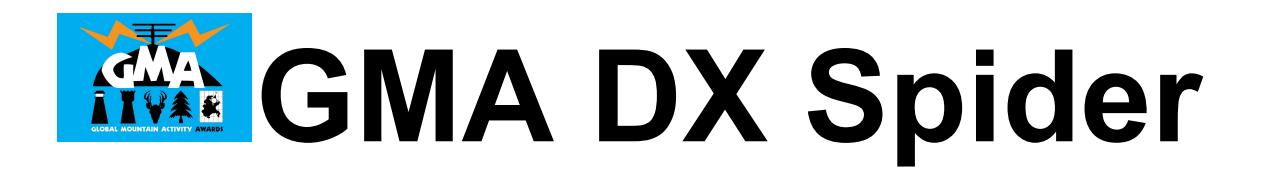

# **[www.cqgma.org](http://www.cqgma.org/) Port 7300**

In our network, a DX-Spider-Server (DX-Cluster-Software) has been running for a few days. This server is "standalone", so it has no connection to the DX cluster network. The server is powered by spots from 11 different sources. The DX spots have a 4-digit code in the infofield, where you can see what for what reference the spot is (eg GMA, SOTA, WWFF, IOTA, WCA, ...) and from which source it comes.

#### DX de HP1AC: 14081.0 TX5EG x02d rtty up oc027 2146Z

This spot has the code **x02d**. **x02** stands for an IOTA spot and the **d** for the origin DX Cluster.

According to these codes, filters can be created with DX Spider to adapt the spots according to their taste. But here first the codes:

x01 = Flora & Fauna  $x02 =$ Islands X03 = Castles  $x04 =$ SOTA  $X05 = GMA$ X06 = Lighthouses  $X07 = RDA$ 

If one wants to get only FF-Spots, then the command is:

*accept/spots 1 info x01*

This means: Accept spots, Filter 1, if x01 is in the INFO field.

If only mountain references are to be displayed:

*accept/spots 1 info x04 accept/spots 2 info x05*

This will display all SOTA spots from SOTAwatch and all spots from GMAwatch.

With **show/filter** you can show your filters again, **clear/spots** will delete the filter and dlete filter #1 only with **clear/spots # 1**.

These filters must be created only once.

If you want to see all the spots, but not the RDA spots, you create a reject spot:

## *reject/spots 1 info x07*

## **Origin of the Spots**

To the x-codes is attached a letter, only as info for the administrators, whether everything works fine and also as information for the users.

d = DX Cluster f = smartWWFF  $q = GMA$ watch  $m =$ smartGMA  $r = RBN$ s = SOTAwatch RSS  $t = RRT$ u = UDXlog v = VK Spots w = WWFFwatch  $x =$ SMS

## **Send Spot**

With the normal DX command, spots can be sent. These spots are relayed to GMAwatch, WWFF spots additionally to WWFFwatch. These spots are marked with [dxs] on the web interface. So if you see a spot with [dxs], then it was placed in the DX Spider.

### *Example:*

### *dx dl6ap/p 7033 gma da/nd-999*

It is in any case necessary to specify the reference type, as in the DX cluster. Only WWFF spots and IOTA spots are recognized without reference type:

### *dx dr0abc 7024 dlff-0999 gud signal*

### **DX Spider Commands**

If you are not familiar with the commands in the DX cluster, you can find many collections on the Internet, B. here:

http://www.dxcluster.org/main/usermanual\_en-12.html

# **Software**

Many programs are specially adapted to DX clusters. There are so nice advantages, that the transceiver can be navigated to the appropriate frequency by mouse click.

The simplest way is to access TELNET with Putty:

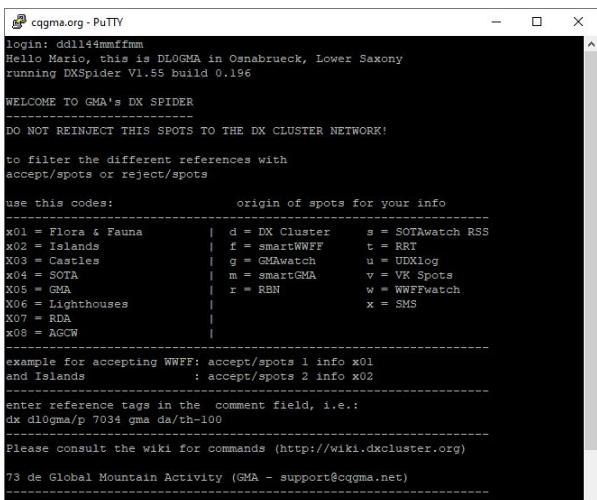

or DX-Cluster-Applications like RxClus:

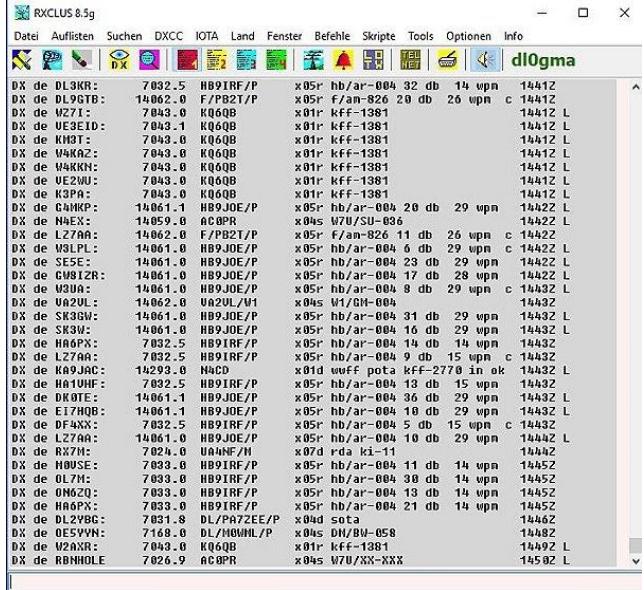

![](_page_3_Picture_101.jpeg)

## Manfred (DK7ZH) tested the logging-software HAM Office:

And also for smartphones is something to be found. Peter (DK2RMP) has found the NKCCluster app in the Android Playstore:

![](_page_3_Figure_3.jpeg)

# *Please note that this feature is still running in the test mode, but one or the other must be adjusted and improved, as well as the administration of the DX Spider has to be learned.*

We are looking forward for feedback and suggestions for improvement: support@cqgma.net

The GMA DX Spider can be reached at:

# **[www.cqgma.org](http://www.cqgma.org/) Port 7300**

73 de Mario dl4mfm (01/08/2017)

*update: 29/01/2020*